## *EL CATASTRO EN INTERNET*

*web*

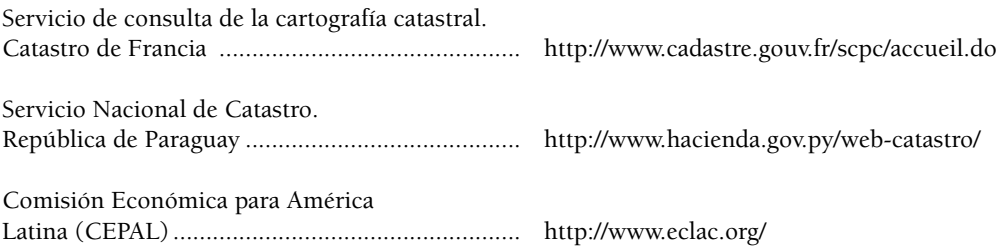

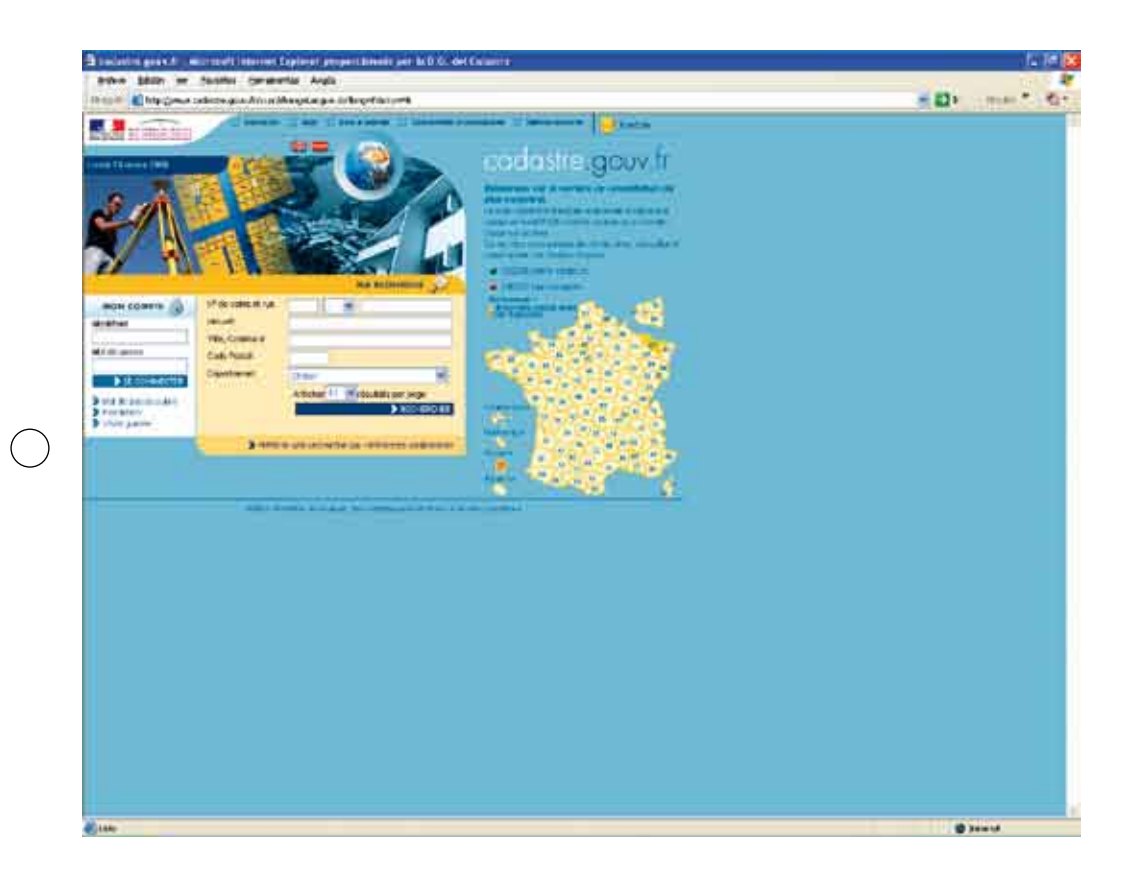

## Servicio de consulta de la cartografía catastral. Catastro de Francia

**Dirección:** http://www.cadastre.gouv.fr/scpc/accueil.do

**Idiomas:** francés, inglés y castellano

El Catastro en Francia es un organismo integrado en la Dirección General de Impuestos del Ministerio de Economía, Hacienda y Administración Pública (Ministère du Budget, des comptes publics et de la fonction publique) al igual que el Registro de la Propiedad, estando sus funciones orientadas a la gestión tributaria a través de un sistema único.

Recientemente, el gobierno francés ha puesto en marcha el servicio de descarga de cartografía catastral a través de Internet, servicio que permite consultar los planos catastrales y editar gratuitamente extractos en formato A4 o A3 o adquirir la cartografía en formato vectorial.

La página principal dispone de una barra de herramientas, una barra de menú principal, la elección de idioma y el menú cuenta cliente. A través de la barra de herramientas se puede acceder a diversas informaciones y servicios; la barra de menú principal permite efectuar una nueva consulta de la cartografía, acceder a la página de inicio de una cuenta, consultar el resumen de pedidos y el contenido de la cesta; y la cuenta cliente que dispone de un enlace para registrarse y una vez autentificado ofrece el nombre del cliente y un enlace para la desconexión.

El internauta puede efectuar la búsqueda introduciendo la dirección y nombre del propietario de la parcela o mediante la referencia catastral de la misma, y esta búsqueda puede realizarse desde la página principal o acceder a través del plano departamental francés que figura en el menú principal.

A continuación vamos a describir como se efectúa una consulta. Si se elige la opción de búsqueda por dirección y nombre del propietario es obligatorio además del nombre y apellidos incorporar el nombre del municipio. Existe una ayuda para precisar los criterios de búsqueda. La pantalla de resultados de la consulta presenta una síntesis de la consulta y el número de resultados obtenidos, especificando la parcela, folio o tabla de ensamble y el municipio de referencia. Además se indica si es plano esta en imagen o es vectorial, el precio del plano y la opción de incorporar a la cesta.

Antes de confirmar el pedido puede consultarse el plano accediendo al taller cartográfico. Éste se compone de la ventana cartográfica que presenta el plano consultado centrado en la parcela buscada, de un tablero de mandos para navegar y situarse en el plano, de una caja de herramientas, de una zona que presenta las acciones actuales o a realizar cuando se utilizan las herramientas y de una zona de información relativa a las herramientas utilizadas.

Finalizada esta consulta, si se desea adquirir el plano debe añadirse el producto a la cesta, confirmándose a continuación el pedido y pudiendo elegir formato papel o digital con información asociada (fichero de georreferenciación).

Si la consulta se realiza por referencia catastral se accede directamente al plano solicitado.

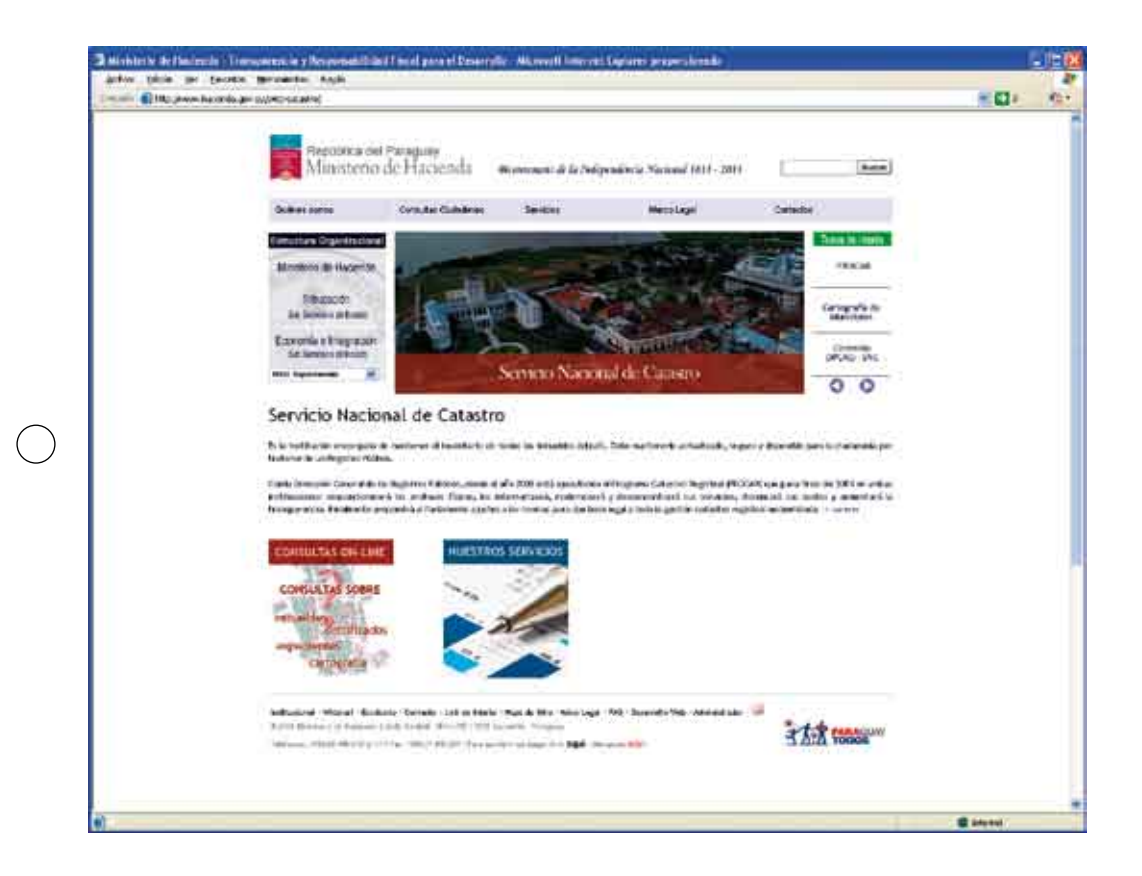

## Servicio Nacional de Catastro. República de Paraguay

**Dirección:** http://www.hacienda.gov.py/web-catastro/

**Idiomas:** castellano

El Servicio Nacional de Catastro - SNC, es la institución del Ministerio de Hacienda de Paraguay encargada de mantener el Inventario de los inmuebles del país. Su función es mantenerlo actualizado, seguro y disponible para la ciudadanía por tratarse de un registro público.

Conjuntamente con la Dirección General de los Registros Públicos, desde el año 2005 se está ejecutando el Programa Catastro Registral (PROCAR), que para fines del 2009 pretende contar con los siguientes logros:

A) Archivos físicos reacondicionados e informatizados que modernizará y desconcentrará sus servicios.

- B) Disminución de costos y aumento la transparencia.
- C) Una propuesta elevada al Parlamento de ajustes a las normas para dar base legal a toda la gestión catastro registral modernizada.

En su página web encontramos información sobre la institución, la función, misión y visión, el gabinete técnico y el organigrama accediendo a través del apartado *Quiénes somos.*

Igualmente, mediante el apartado Consultas, el ciudadano puede acceder a: consultas de bienes urbanos, consultas de bienes rústicos, certificados de inmuebles urbanos, certificados de inmuebles rústicos, situación de expedientes, consultas frecuentes y a los valores fiscales inmobiliarios establecidos por el Servicio Nacional de Catastro del Ministerio de Hacienda, conforme a la ley, como base imponible en la determinación del impuesto inmobiliario.

A través de Servicios, el ciudadano obtienes información sobre los servicios ofrecidos por el SNC con sus correspondientes requisitos y tiempos estimados para su finalización, así como el coste de cada uno de estos servicios.

El acceso a la normativa catastral lo encontramos en el apartado Marco legal, en el que figura una recopilación de las leyes, decretos (relacionados con el Catastro, valores fiscales y delimitación de distritos), resoluciones (relacionadas con el Catastro y delimitación de distritos), documentos (certificados catastrales urbanos y rústicos) y convenios.

En la página principal también encontramos el acceso a las Consultas On-Line. En esta sección se pueden consultar las tres bases de datos más importantes actualmente existentes en el SNC:

- 1- Datos de inmuebles: área, propietario, polígono del inmueble, etc.
- 2- Estado de Expedientes: la lista de las etapas ya realizadas por el expediente y las fechas de entrada y salida en cada etapa.
- 3- Certificados Catastrales emitidos por el SNC en los últimos 5 años.
- 4- Está en preparación la cartografía catastral de los inmuebles urbanos.

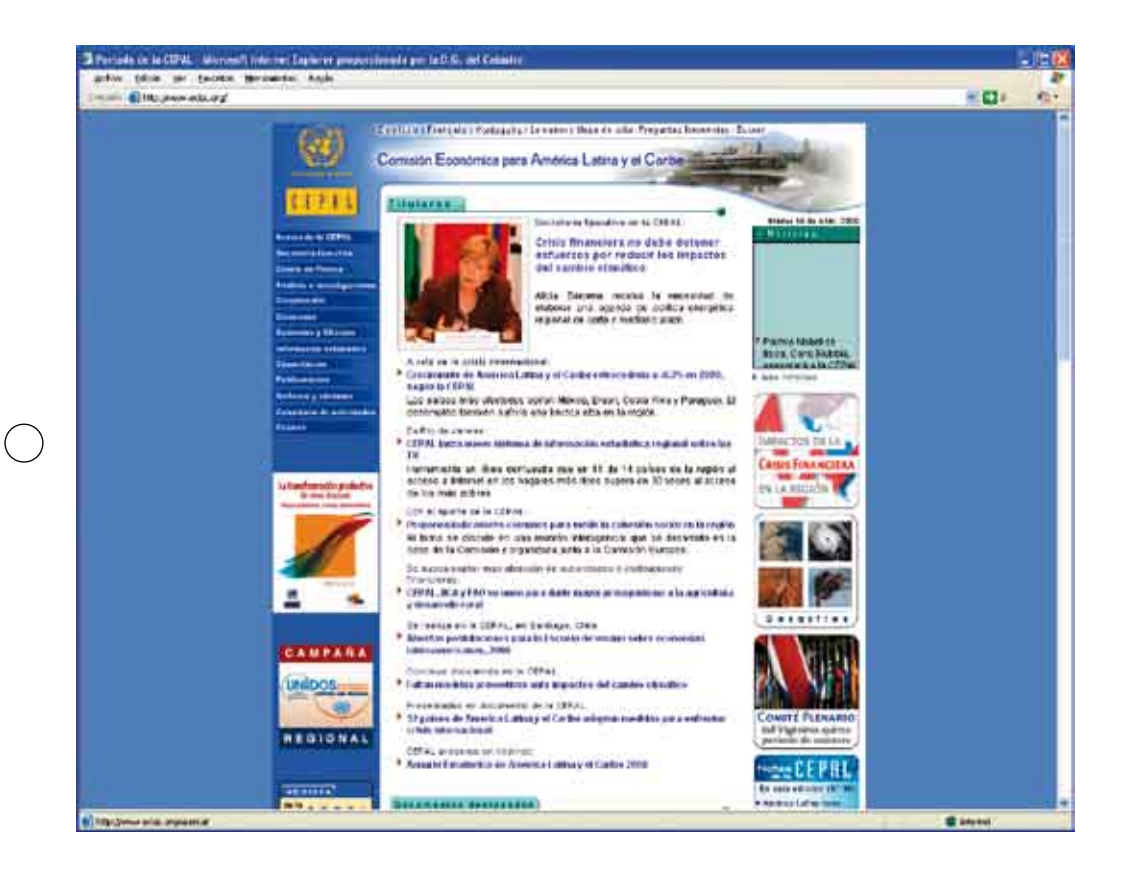

## Comisión Económica para América Latina (CEPAL)

**Dirección:** http://www.eclac.org/

**Idioma:** castellano, inglés, francés y portugués

La Comisión Económica para América Latina (CEPAL) es una de las cinco comisiones regionales de las Naciones Unidas con sede está en Santiago de Chile. Se fundó para contribuir al desarrollo económico de América Latina, coordinar las acciones encaminadas a su promoción y reforzar las relaciones económicas de los países entre sí y con las demás naciones del mundo. Posteriormente, su labor se amplió a los países del Caribe y se incorporó el objetivo de promover el desarrollo social. Esta integrada por 44 estados miembros, 8 estados asociados, condición jurídica acordada para algunos territorios no independientes del Caribe, y dirigida por la Secretaría Ejecutiva.

La CEPAL tiene dos sedes subregionales, una para la subregión de América Central, ubicada en México, D.F. y la otra para la subregión del Caribe, situada en Puerto España, que se establecieron en junio de 1951 y en diciembre de 1966, respectivamente. Además, tiene oficinas nacionales en Buenos Aires, Brasilia, Montevideo y Bogotá y una oficina de enlace en Washington, D.C.

En la portada de su página web se encuentran en su espacio central los Titulares en donde se recogen las principales noticias económicas de ámbito internacional así como las relacionadas con el CEPAL y los Documentos destacados donde se incluyen los últimos trabajos editados por esta institución.

En la parte izquierda de este menú principal se encuentran los accesos a la información institucional del CEPAL, entre los que se encuentran los siguientes:

- − *Acerca de la CEPAL,* que proporcional información sobre la institución incluyendo su historia y evolución, su mandato y misión, los Estados miembros, la Secretaria Ejecutiva y su composición, el programa de trabajo, las conferencias y las reuniones regionales y el directorio.
- − *Secretaria Ejecutiva,* donde se recogen los documentos relativos a discursos, notas de prensa, presentaciones, además de las biografias de los tres máximos responsables de la CEPAL.
- − *Análisis e investigaciones,* a través de este apartado se puede acceder a documentos de la CEPAL disponibles en versión electrónica. Estos documentos están sistematizados en dieciocho materias de acuerdo al Sistema de Información Bibliográfica de las Naciones Unidas.
- − *Cooperación,* Las actividades Cooperación Técnica de la Comisión Económica para América Latina y el Caribe (CEPAL) se ejecutan con el apoyo sustantivo y financiero de diversos cooperantes. Estas actividades de cooperación tienen un enfoque multi-sectorial y multi-anual en su implementación, promoviendo la ejecución de programas que involucran a varios sub-programas y divisiones de la institución y cuya duración puede extenderse más allá de un bienio y es necesario resaltar el importante papel que este apartado del sitio Web de la CEPAL juega en la difusión de estas actividades.
- − *Divisiones,* la CEPAL se estructura en diez divisiones y en cinco unidades. En este apartado podemos informarnos sobre las competencias y actividades desempeñadas por cada una de ellas.
- − *Subsedes y oficinas,* este apartado da acceso a una amplia información sobre las dos subsedes regionales y de las cinco oficinas nacionales.
- − *Información estadística,* como se enuncia en el acceso a este apartado "la disponibilidad de información estadística oportuna resulta imprescindible para el análisis de la realidad socio-económica y ambiental así como para diversos procesos de toma de decisiones". Esta página constituye precisamente la puerta de entrada al conjunto de la información estadística que sistematiza la CEPAL y que permite, por un lado acceder a las bases de datos estadísticos que se mantienen en las diferentes Divisiones de la Comisión; y por otro lado, se accede a través de esta página a las publicaciones estadísticas, o a los anexos estadísticos de las publicaciones de CEPAL que contienen cuadros elaborados con datos de diversa naturaleza.
- − *Capacitación,* La CEPAL, a través del ILPES (su órgano central de capacitación) ofrece cursos sobre diversos temas económicos y sociales de la región. En este apartado encontramos información relativa a estos cursos.
- − *Documentos,* en este apartado nos encontramos una vasta información sobre las publicaciones editadas por la Comisión: informes periódicos institucionales, libros y

catálogos, revistas y boletines, cuadernos, series de la CEPAL y documentos de proyectos.

- − *Software y sistemas,* la CEPAL ha desarrollado diversos sistemas de información relacionados con el desarrollo económico y social de la región latinoamericana y del Caribe. Estos sistemas se encuentran disponibles para los gobiernos e instituciones de la región mediante una solicitud directa a las divisiones responsables de los mismos. En las siguientes páginas se presentan inicialmente el Sistema CAN (Análisis Competitivo de Naciones, el Sistema PADI (Programa de Análisis de la Dinámica Industrial) y el programa REDATAM.
- − *Calendario de actividades,* este acceso da paso a un exhaustivo y detallado calendario con las actividades que desarrollará la CEPAL a lo largo del año 2009.

Este sitio web se completa con las noticias de última hora y con diversos banner que dan acceso a temas o publicaciones destacados.